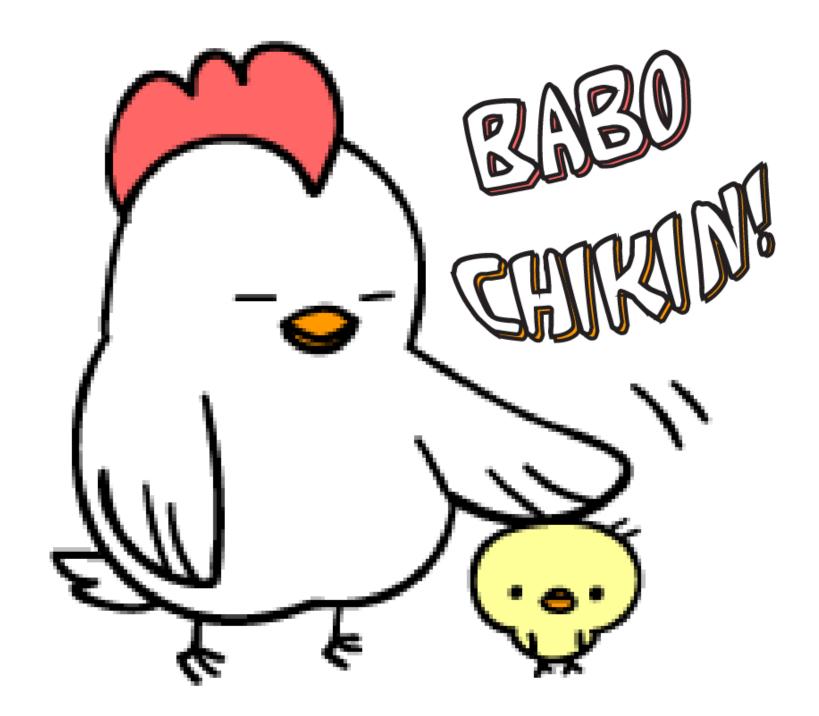

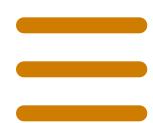

About, Menus, Contact Info, and news will appear in the bulk of the screen.

Social Media Information
Tapping icon opens associated app.
3rd party ordering apps